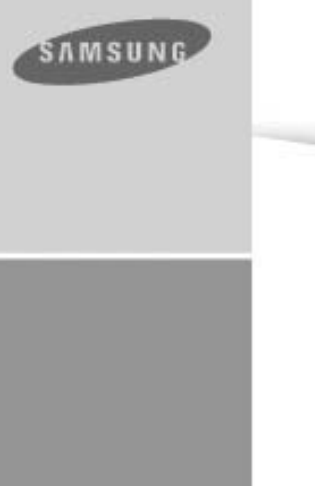

**HARASSMENT** 

\$585UN\$

- 
- 
- 
- 
- 
- MP3-, WMA-, Audio ASF- en Ogg-bestanden afspelen<br>- Gebruik als verwisselbare schijf<br>- FM-ontvangst<br>- SRS WOW-surround-geluid<br>- Ondersteuning voor USB 2.0<br>- Met upgrademogelijkheid<br>- Ingebouwde oplaadbare lithium-polymeer
- 

# $YP-F1$

# Inhoudsopgave

# Inhoudsopgave |

## I Voordat u van start gaat

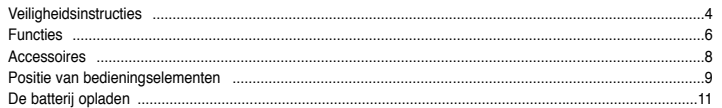

## | Aansluitprocedures

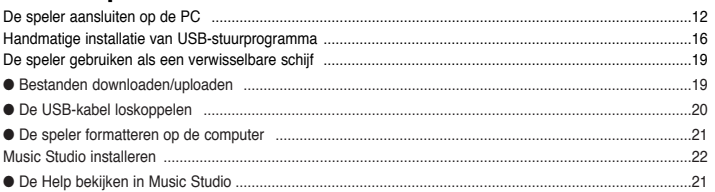

# **Basisgebruik**

 $|2$ 

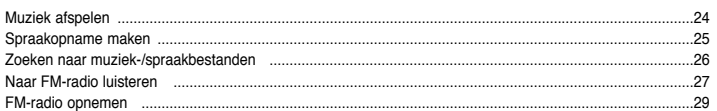

# Geavanceerd gebruik

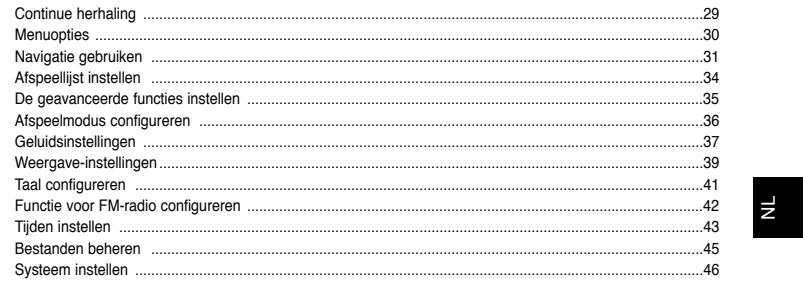

## **Bijlage**

Menutabel

## | Klantondersteuning

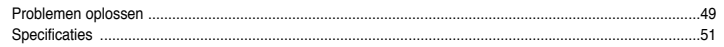

 $.48$ 

# **Veiligheidsinstructies**

Lees de volgende veiligheidsinstructies nauwkeurig door voor uw eigen veiligheid en ter voorkoming van schade. Lees de volgende veiligheidsinstructies zorgvuldig door.

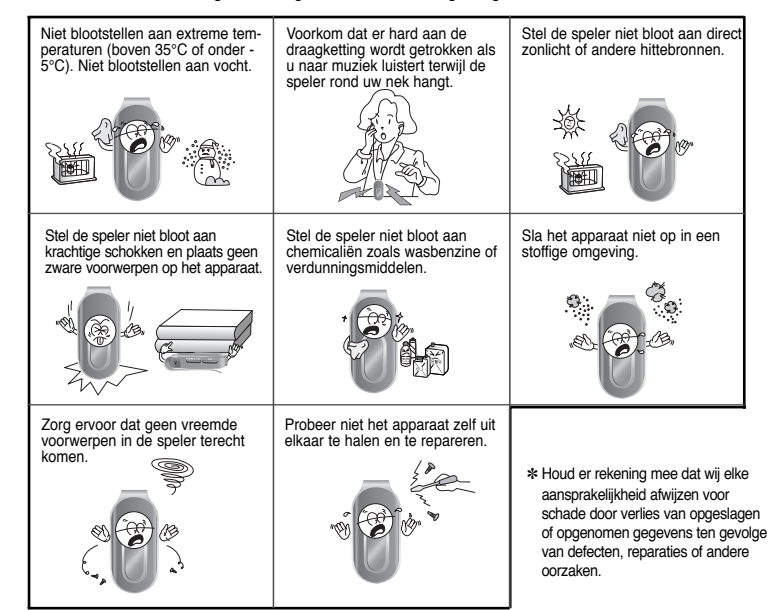

## **Oortelefoon**

#### **Volg de veiligheidsinstructies voor in het verkeer**

- Gebruik de oortelefoon niet terwiil u een auto bestuurt of op een fiets rijdt.
- Dit is niet alleen gevaarlijk, maar ook in strijd met de wet.
- Er kan een ongeluk gebeuren als u het volume van de oortelefoon harder zet terwijl u op straat loopt, met name als u de weg oversteekt op kruispunten.

**Veiligheidsinstructies**

#### **Bescherm uw oren**

- Zet het volume niet te hard. Artsen waarschuwen tegen de gevolgen van langdurige blootstelling aan harde muziek.
- Stop met het gebruiken van het apparaat of zet het volume lager als uw oren beginnen te tuiten.
- Zorg ervoor dat u niet met uw arm of met andere voorwerpen blijft haken achter de kabel van de oortelefoon tijdens wandelingen of oefeningen.

### **Gebruiksomstandigheden omgeving**

● Omgevingstemperatuur: 5°C tot 35°C Relatieve luchtvochtigheid: 10% tot 75%

### **Milieu-informatie**

- Volg de plaatselijke voorschriften voor afvalverwijdering bij het weggooien van verpakkingen, batterijen en oude elektronische apparaten.
- De verpakking van uw speler bestaat uit karton, polyethyleen, enz. en bevat geen overbodige materialen.

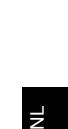

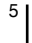

# **Functies**

# **Functies**

7

 $\vert$   $\vert$ 

# **MP3-, WMA-, Audio ASF- en Oggbestanden afspelen**

● De speler ondersteunt het afspelen van MP3-, WMA-, Audio ASF- en Oggbestanden.

# **Gebruik als verwisselbare schijf**

● U kunt op eenvoudige wijze bestanden kopiëren en plakken naar de speler via Windows Verkenner.

# **FM-ontvangst**

● Het luisteren naar een FM-programma wordt gemakkelijk gemaakt met de functies voor automatisch zoeken (Auto Scan) en het voorinstellen van FM-zenders (FM Channel Preset).

# **SRS WOW-surround-geluid**

● De 3D surround-functie (SRS) verleent het geluid een ruimtelijk effect waardoor de bastonen extra diepte krijgen.

# **Ondersteuning voor USB 2.0**

● Gegevensoverdrachtsnelheid tot 18 Mbps

# **Met upgrademogelijkheid**

● Als nieuwe versies beschikbaar zijn, kunt u de ingebouwde programma's (firmware) opwaarderen.

Kijk op onze introductiepagina (www.samsung.com) voor upgrades.

# **Ingebouwde oplaadbare lithiumpolymeerbatterij**

● De ingebouwde, oplaadbare lithiumbatterij biedt een afspeeltijd tot 10 uur. De tijd kan afhangen van uw gebruikspatroon.

# **Spraakopname**

● U kunt kwalitatief hoogwaardige spraakopnamen maken.

# **Accessoires**

8

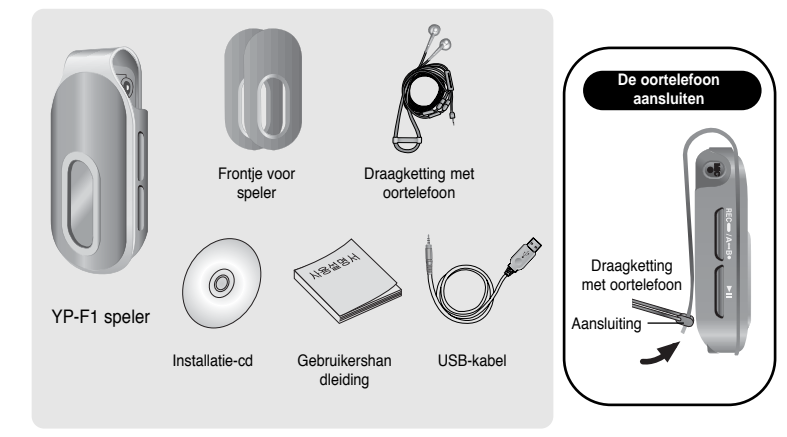

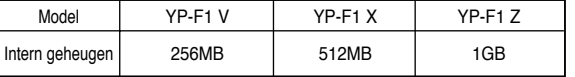

- **De capaciteit van het bruikbare interne geheugen is minder dan aangegeven omdat de interne firmware eveneens een deel van het geheugen gebruikt.**
- Het ontwerp van accessoires kan zonder kennisgeving worden gewijzigd om verbeteringen aan te brengen.

# **Positie van bedieningselementen**

### **Het frontje van de speler vervangen**

● Open de groef in het frontje met uw vingertoppen, verwijder het frontje en plaats een ander frontje in de gewenste kleur.

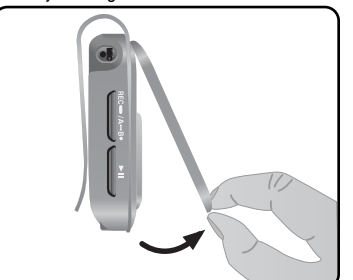

# $\overline{z}$

**Let op** ✍- Zorg ervoor dat u uw vingertoppen niet verwondt bij het verwijderen van het frontje.

### **Standaardwaarden herstellen**

● Verwijder het frontje van de speler en steek een puntig voorwerp, bijvoorbeeld een speld, in de reset-opening.

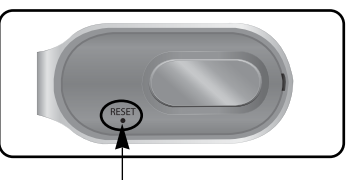

Reset-opening

# **Hoofdsysteem**

# **De batterij opladen**

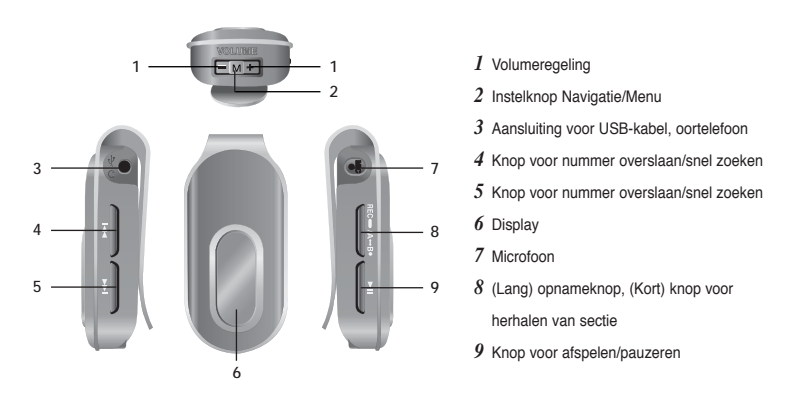

**Display**

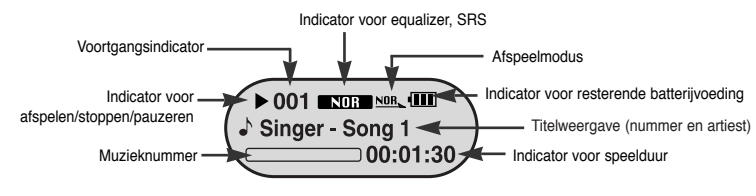

#### **Opmerking** ✍

 $10$ 

- De schermafbeeldingen dienen uitsluitend ter illustratie. Het werkelijke scherm kan afwijken.

*1* Sluit de USB-kabel aan op de USB-poort van uw computer.

*2* Sluit het andere uiteinde van de USB-kabel aan op de USB-poort aan de bovenkant van de speler.

✽ Als het opladen is voltooid, wordt "Fully Charged" (Volledig opgeladen) weergegeven in het displayvenster. ✽ Het opladen neemt ongeveer 2 uur en 30 minuten in beslag.

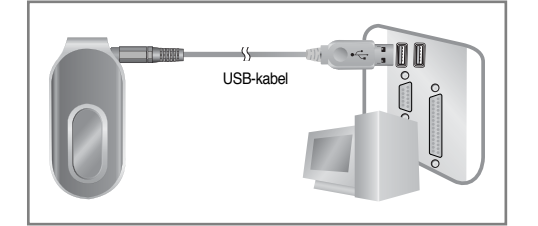

NL

11

#### **Let op** ✍

- Als u de oplaadbare batterij voor het eerst gebruikt of nadat u de batterij verschillende maanden niet hebt gebruikt, moet u deze eerst volledig opladen.
- Laad de oplaadbare batterij niet langer dan 12 uur op.
- Als u de batterij te lang oplaadt, gaat dit ten koste van de levensduur van de batterij.
- De oplaadbare batterij is een verbruiksartikel en de capaciteit ervan neemt geleidelijk aan af.
- U kunt de levensduur van uw batterij verlengen door de volledig opgeladen batterij te gebruiken totdat deze volledig leeg is en de batterij vervolgens helemaal op te laden voordat u deze opnieuw gaat gebruiken. Als u een batterij oplaadt die nog niet helemaal leeg is, neemt de gebruikstijd van de batterij af. Herhaal in dat geval de volledige cyclus van laden en ontladen een aantal malen.
- Als u de speler aansluit via een USB-hub, is de verbinding mogelijk instabiel. Sluit de speler rechtstreeks aan op de computer.

# **De speler aansluiten op de PC**

# **De speler aansluiten op de PC**

Installeer het USB-stuurprogramma voordat u de speler aansluit op de computer. Als de melding "New Hardware Wizard" (Wizard Nieuwe hardware) wordt weergegeven, klikt u op de knop [Cancel] en installeert u het USB-stuurprogramma.

#### ▼ **Systeemvereisten**

#### **Opmerking** ✍

De computer moet aan de volgende specificaties voldoen:

- Pentium 200MHz of hoger
- Windows 98 SE/Me/2000/XP
- 40MB vrije ruimte op de vaste schijf
- Cd-rom-station (dubbele snelheid of meer)
- Ondersteunde USB-poort (2.0)
- DirectX 8.0 of hoger

- Bij systemen met Windows 2000 en Windows XP moet u zich aanmelden via een account met beheerdersbevoegdheden om de software te kunnen installeren. Als de aangemelde gebruikersaccount geen beheerdersaccount is, kunt u de installatie niet uitvoeren. - Hoewel het stuurprogramma in Windows Me, 2000 en XP automatisch wordt geïnstalleerd zonder dat de installatie van extra programma's is vereist, moet u dit installeren als een upgrade van de firmware nodig is. - Als het programma van de YP-F1 niet is geïnstalleerd onder Windows 98 SE, kunt u de speler niet gebruiken als verwisselbare schijf. Installeer eerst het USB-stuurprogramma.

### **Software installeren**

*1* Plaats de installatie-cd in het cd-rom-station. Selecteer **[Install Player USB Driver]**.

 $\overline{1}$ DIGITAL AUDIO PLAYER Install Player USB Driver Install Player USB Drive **O**Click C Browse CD C Exit *2* Volg de instructies in het venster van de installatiewizard om de installatie te voltooien.

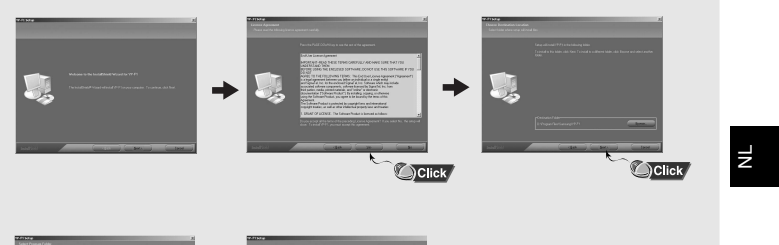

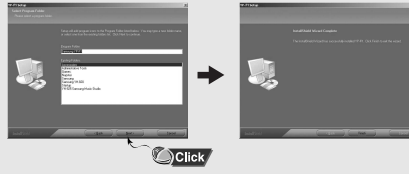

Sluit, nadat de installatie van de software is voltooid, de speler aan op de computer en gebruik deze zoals op de volgende pagina wordt weergegeven.

**Vervolg…**

# **De speler aansluiten op de PC**

# **De speler aansluiten op de PC**

### **De speler op de computer aansluiten**

- *1* Sluit de USB-kabel aan op de USB-poort van uw computer.
- *2* Sluit het andere uiteinde van de USB-kabel aan op de USB-poort aan de bovenkant van de speler.
- Als u de USB-kabel loskoppelt van uw pc terwijl een opdracht wordt uitgevoerd of terwijl het USB-stuurprogramma wordt geinstalleerd, werkt uw pc mogelijk niet correct.
- *3* Het USB-stuurprogramma wordt geïnstalleerd en er wordt een bericht weergegeven dat er wordt gezocht naar een nieuw apparaat. Mogelijk is het scherm van de display leeg tijdens de installatie. Ga naar Apparaatbeheer om te controleren of de installatie met succes is voltooid.
- *4* Nadat u het USB-stuurprogramma hebt geïnstalleerd, wordt "Samsung YP-F1 USB Device" weergegeven in Apparaatbeheer, zoals in de afbeelding rechts te zien is.

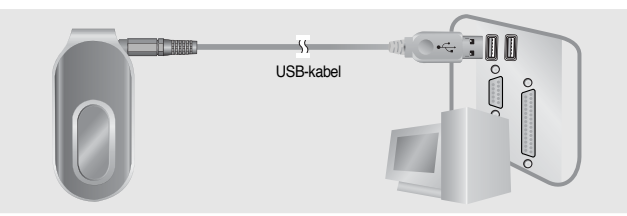

#### **Het USB-stuurprogramma controleren**

Windows 98:

**Configuratiescherm** ➝ **Systeem** ➝ **Apparaatbeheer** ➝ **Schijfstations** ➝ **Samsung YP-F1** Windows 2000/XP :

 **Begin** ➝ **Het plaatsen** ➝ **Configuratiescherm** ➝ **Systeem** ➝ **Hardware** ➝ **Apparaatbeheer** ➝ **Schijfstations** ➝ **Samsung YP-F1 USB Device**

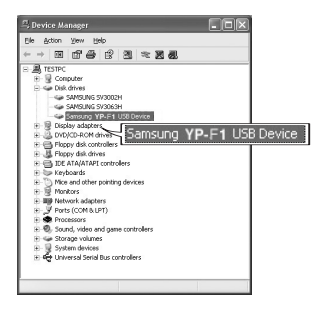

NL

15

*5* Als het USB-stuurprogramma niet automatisch wordt geïnstalleerd,raadpleegt u de volgende pagina.

# **Handmatige installatie van USB-stuurprogramma**

# **Handmatige installatie van USB-stuurprogramma**

*5* klik op **[Next]**.

.<br>Add Maw Undunes We

Als de installatie van het USB-stuurprogramma is geslaagd, gaat u naar "Bestanden downloaden/uploaden". Als het USB-stuurprogramma niet automatisch wordt geïnstalleerd, voert u de onderstaande procedures uit.

### **Als een fout optreedt bij de installatie van het USB-stuurprogramma**

*1* Raadpleeg Apparaatbeheer. Windows 98SE: Configuratiescherm → Systeem → **Apparaatbeheer** Windows 2000/XP : Configuratiescherm → Systeem → Hardware → **Apparaatbeheer**

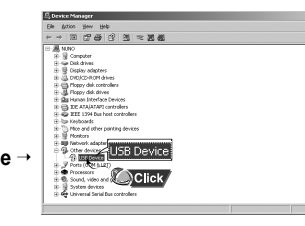

- *2* Controleer of er een apparaat is voorzien van een uitroepteken of een vraagteken (voor een onbekend apparaat of USB-apparaat).
- $\beta$  Dubbelklik op het apparaat met het uitroepteken of vraagteken.

#### **Opmerking** ✍

16

- Als het USB-stuurprogramma niet automatisch wordt geïnstalleerd in Windows 2000, downloadt en installeert u het meest recente service pack van Windowsupdate.microsoft.com - De installatiemethode kan variëren, afhankelijk van het model computer of het besturingssysteem. Informeer in dat geval naar de installatieprocedures bij de leverancier van het product of ons

servicecentrum.- Als het installeren van het USB-stuurprogramma verschillende malen mislukt, start u het systeem opnieuw op en sluit u de USB-kabel opnieuw aan.

*4* Selecteer het tabblad Driver en klik op **[Update Driver]**.

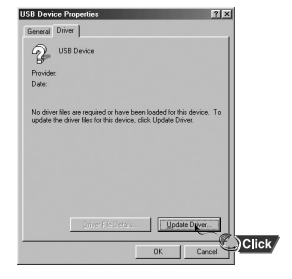

*6* Klik op **[Search for a suitable driver for my device]** en klik vervolgens op **[Next]**.

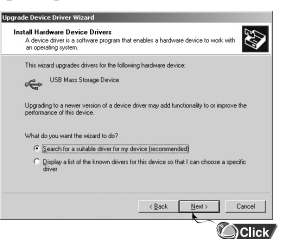

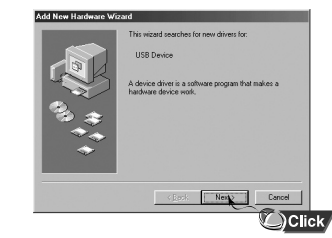

*7* Klik op **[Next]** om te voltooien.

 $N$   $q$   $\rightarrow$   $S$   $\rightarrow$   $S$ 

 $\overline{\phantom{a}}$ Click

**USB Device** 

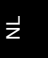

# **Handmatige installatie van USB-stuurprogramma**

# **De speler gebruiken als een verwisselbare schijf**

### **In Windows 98**

Volg de instructies in het venster om de installatie te voltooien.

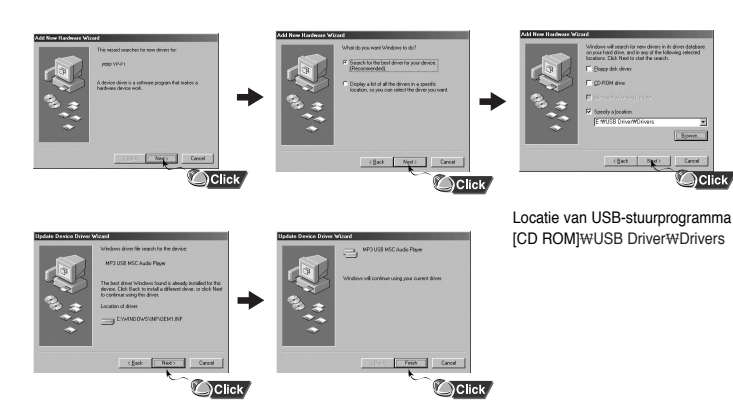

: U moet de computer opnieuw opstarten om de installatie te voltooien.

#### **Opmerking** ✍

- U kunt geen verwisselbare schijf gebruiken in Windows 98 als het programma YP-F1 niet is geïnstalleerd. Installeer eerst het USB-stuurprogramma.

#### | 18

### **Bestanden downloaden/uploaden**

*1* Sluit de speler aan op de computer.

- *2* Open Windows Verkenner op de pc.
- Verwisselbare schijf wordt weergegeven in Windows Verkenner.
- *3* Selecteer het bestand dat u wilt opslaan en sleep het naar het pictogram voor de verwisselbare schijf. (In numerieke, alfabetische volgorde)
- Als u de naam van het muziekbestand wijzigt in 001\*\*\*, 002\*\*\*, enz. in Windows Verkenner, worden de muziekbestanden afgespeeld op volgorde van nummer.

 $\overline{z}$ 

### **Let op** ✍

- Het bericht "Transferring" wordt weergegeven tijdens het downloaden of uploaden van bestanden. Als de USB-kabel wordt losgekoppeld terwijl het bericht "Transferring" wordt weergegeven, kan er een storing ontstaan.

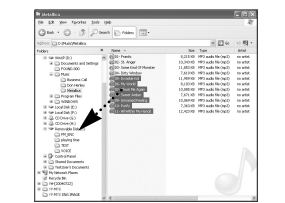

- De volgorde van de muziekbestanden in Windows Verkenner is niet de daadwerkelijke afspeelvolgorde.

# **De speler gebruiken als een verwisselbare schijf**

### **De USB-kabel loskoppelen**

Nadat de bestanden zijn verzonden, moet u de kabel op de volgende manier loskoppelen:

 $\bm{I}$  Dubbelklik op de groene pijl op de taakbalk in de rechterbenedenhoek van het bureaublad.

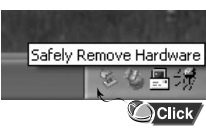

*2* Selecteer het USB-apparaat en en klik op de knop [Stop]. Als het bericht [Stop a Hardware Device] wordt weergegeven, klikt u op de knop [OK] en koppelt u vervolgens de USB-kabel los.

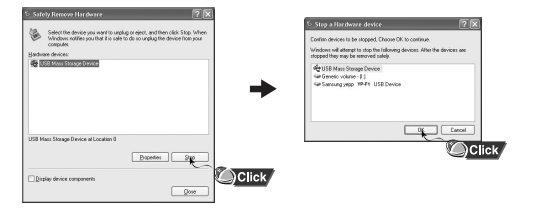

### **De speler formatteren op de computer**

- *1* Selecteer het pictogram voor de verwisselbare schijf en selecteer **[Format]** in het snelmenu (rechtermuisknop).
	- 0-3 Paul Eran (2)  $\begin{array}{l} \mathbf{X} = \mathbf{X} \mathbf{X} + \mathbf{X} \mathbf{X} \mathbf{X} + \mathbf{X} \mathbf{X} \mathbf{X} \mathbf{X} + \mathbf{X} \mathbf{X} \mathbf{X} \mathbf{X} \mathbf{X} \mathbf{X} \mathbf{X} \mathbf{X} \mathbf{X} \mathbf{X} \mathbf{X} \mathbf{X} \mathbf{X} \mathbf{X} \mathbf{X} \mathbf{X} \mathbf{X} \mathbf{X} \mathbf{X} \mathbf{X} \mathbf{X} \mathbf{X} \mathbf{X} \mathbf{X} \mathbf{X$  $\begin{array}{l} \mbox{Minkowski} \\ \mbox{Minkowski} \\ \mbox{Mink$

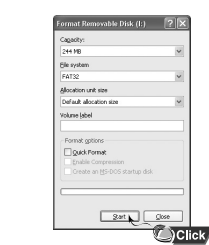

*2* Klik op knop **[Start]**.

● Alle opgeslagen bestanden worden verwijderd. ● U kunt de naam van de verwisselbare schijf wijzigen door **[Volume label]** te selecteren.

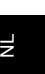

21

### **Let op** ✍

- Als u formatteert, worden alle geconfigureerde menu's ingesteld op de beginwaarden. - Wees voorzichtig: geformatteerde bestanden kunnen niet worden hersteld.

| 20

# **Music Studio installeren**

Music Studio is een programma waarmee u muziekbestanden kunt afspelen op de computer. **I**

 $\bm{l}$  Plaats de installatie-cd in het cd-rom-station. Selecteer **[Install Samsung Music Studio]**.

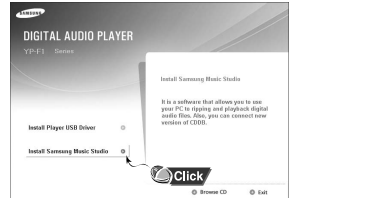

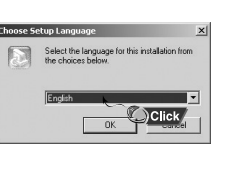

*2* Selecteer de gewenste taal.

 $\beta$  Voer de instructies in de volgende vensters uit om de installatie te voltooien. ● Raadpleeg de Help voor nadere informatie over het gebruik van Music Studio.

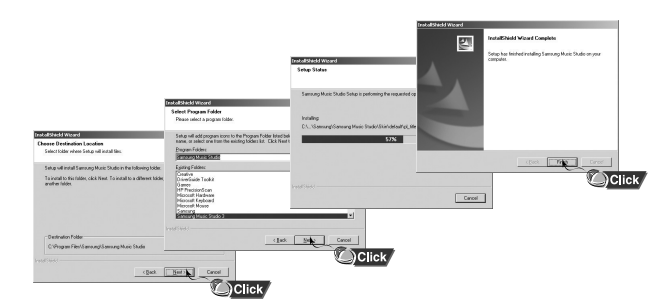

# **Music Studio installeren**

### **De Help bekijken in Music Studio**

Start Music Studio en druk op de toets F1 op het toetsenbord.

● De Help wordt weergegeven.

Verplaats de pijl naar de bovenkant van Music Studio en klik met de rechtermuisknop. Het volgende selectievenster wordt weergegeven.

● Klik op Help om het Help-venster weer te geven.

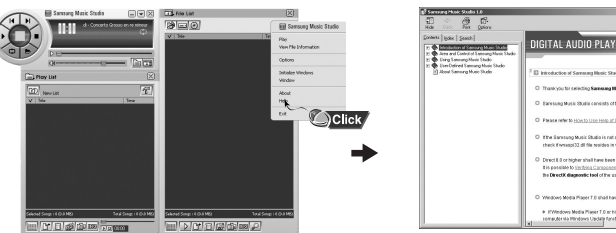

### **Opmerking** ✍

- De muziekherkenningstechnologie en bijbehorende gegevens worden geleverd door Gracenote en Gracenote CDDB® Music Recognition ServiceSM.

23

 $\mathsf{E}$ 

- Gradenote en CDDB zijn gedeponeerde handelsmerken van Gracenote. Het Gracenote-logo en -symbool, het Gracenote CDDB-logo en het logo "Powered by Gracenote" zijn gedeponeerde handelsmerken van Gracenote.

Music Recognition Service en MRS zijn gedeponeerde servicemerken van Gracenote.

# **Muziek afspelen**

### **Apparaat in-/uitschakelen**

**Inschakelen**: Druk op de knop ►II en houd deze ingedrukt om het apparaat in te schakelen. Uitschakelen: Druk op de knop ►II en houd deze ingedrukt om het apparaat uit te schakelen.

### **Muziek afspelen**

- Druk op de knop ►II.
- Het afspelen wordt gestart.

### **Muziek tijdelijk onderbreken**

Druk op de knop ►II om het afspelen tijdelijk te onderbreken.

- Als u niet binnen 15 seconden op een knop drukt (deze tijd kan worden aangepast via de instellingen), wordt de speler automatisch uitgeschakeld.
- Druk, terwijl de pauzestand actief is, kort nogmaals op ▶II om het afspelen te hervatten.

### **Volume instellen**

Gebruik  $\equiv$ ,  $\equiv$  om het volume in te stellen op een waarde tussen 0 en 30

### **Opmerking** ✍

- Als de bestandsnaam niet correct wordt weergegeven,

gaat u naar **[Settings]** ➔ **[Language]** ➔ **[ID3-Tag]** en wijzigt u de taalinstelling.Als de taalinstelling wordt gewijzigd, verandert ook de taal van het menuscherm. - WMA-bestanden kunnen alleen als muziekbestanden worden afgespeeld bij een compressiewaarde van 48Kbps-192Kbps.

- In dit menu kunt u de uitschakelingstijd instellen.

#### 24

# **Spraakopname maken**

✽ **Als u vanuit de modus Voice wilt overschakelen naar andere modi, raadpleegt u "Van modus veranderen".**

*1* Druk op de knop REC en houd deze ingedrukt om de spraakopname te starten.

*2* Druk nogmaals op de knop REC om de opname te stoppen en het spraakbestand op te slaan.

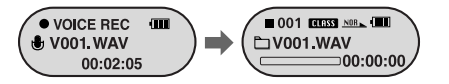

NL

### **Opmerking** ✍

- De bestanden worden opgenomen in de volgorde V001,V002...... en na het opnemen opgeslagen als WAV-bestand in de map VOICE.
- Als het geheugen vol is, wordt het maken van een spraakopname automatisch gestopt.
- In de FM-modus kunt u geen spraakopname maken.

# **Zoeken naar muziek-/spraakbestanden**

#### **Zoeken naar specifieke gedeelten tijdens het afspelen**

- Druk tijdens het afspelen op de knop  $\blacktriangleright$  en houd deze ingedrukt om naar het gewenste deel van het muzieknummer te zoeken.
- Laat de knop los om het muzieknummer op normale snelheid af te spelen.

#### **Muzieknummers wijzigen tijdens het afspelen**

- Druk kort op de knop ▶ tijdens het afspelen om het volgende muzieknummer af te spelen.
- Als u binnen vijf seconden na het begin van het afspelen op de knop I<< drukt, wordt het vorige muzieknummer afgespeeld. Als u na meer dan vijf seconden nadat het afspelen is gestart kort op de knop  $\overline{H}$  drukt, wordt het muzieknummer afgespeeld vanaf het begin.

#### **Van muzieknummer wijzigen nadat het afspelen is gestopt**

● Druk op de knop  $\rightarrow$  ,  $\rightarrow$  als het afspelen is gestopt om naar het vorige of volgende muzieknummer te gaan.

### **Opmerking** ✍

- VBR-bestand (Variable Bit Rate): Een bestand waarbij continu de compressiewaarde wordt gewijzigd, afhankelijk van het type geluid, zoals de toonhoogte, in het bestand.
- Als u een VBR-bestand afspeelt, kunt u niet naar het vorige muzieknummer gaan en dit afspelen, zelfs niet als u binnen 5 seconden na het begin van het afspelen op de knop  $\blacktriangleleft$  drukt.
- MP2- of MP1-bestanden die zijn gedownload door de bestandsextensie te wijzigen in MP3, kunnen mogelijk niet worden afgespeeld.
- U kunt de zoeksnelheid en de interval voor tijdsverschuiving wijzigen door [Settings] ➔ [System] ➔ [Search Speed], [Skip Interval] te selecteren.

# **Naar FM-radio luisteren**

Druk op de M-knop en houd deze ingedrukt. Selecteer FM Radio in het menu.

### **Handmatig afstemmen**

● Druk kort op de knop , tijdens het afspelen om handmatig af te stemmen op de gewenste zender.

### **Automatisch zoeken naar een zender**

● Druk op de knop A↔B nadat u hebt afgestemd op de gewenste zender. Het scherm Preset Channel Setting wordt weergegeven.

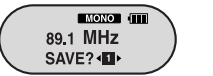

● Selecteer het gewenste voorkeurnummer voor de zender met de knop  $\leftrightarrow$ . $\leftrightarrow$  en druk op de knop A $\leftrightarrow$ B.

### **Automatisch afstemmen**

● Druk op de 14, > en houd deze ingedrukt. Vervolgens wordt naar de dichtstbijzijnde zender gezocht door automatisch de frequentie te verhogen of te verlagen totdat een zender wordt gevonden.

#### **Opmerking** ✍

- Ga naar de FM-modus door op de M-knop te drukken en deze ingedrukt te houden.
- De instelling Mono of Stereo wordt automatisch geselecteerd.
- Als u zenders automatisch wilt opslaan, selecteert u [Settings] ➔ [FM Radio] ➔ [Auto Preset].

27

 $\mathbb E$ 

# **Naar FM-radio luisteren**

# **FM-radio opnemen**

### **Voorkeurzenders selecteren**

*1* Druk op de M-knop in de FM-modus. ● Het scherm PRESET wordt weergegeven.

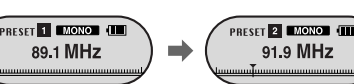

而

 $Z011$   $01$ 

89.1 MHz

DELETED!!

 $2$  Selecteer een gewenste voorkeurzender met behulp van de knop  $\blacksquare$ .

### **Een voorkeurzender verwijderen**

 $\bm{l}$  Ga naar het nummer van een voorkeurzender die u wilt verwijderen len druk op de knop A↔B.

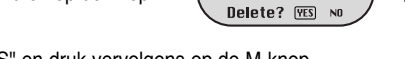

*2* Selecteer "YES" en druk vervolgens op de M-knop.

● De zender die onder het desbetreffende voorkeurnummer is opgeslagen, wordt verwijderd.

 $MONO$   $\Box$ 

89.1 MHz

### **Functie voor uitschakelen van geluid**

#### $\bm{l}$  Druk op de knop  $\bm{\triangleright}$ ll in de FM-modus.

● Het bericht "MUTE" wordt weergegeven en het geluid wordt uitgeschakeld.

#### $2$  Druk nogmaals op de knop  $\blacktriangleright$ ll .

● De functie Mute wordt nu geannuleerd.

#### **Opmerking** ✍

- U kunt maximaal 20 FM zenders voorprogrammeren met de functie Preset. - Druk op de M-knop op het scherm PRESET om de PRESET-modus te annuleren.

28

- *1* Druk op de knop REC en houd deze ingedrukt tijdens FM-ontvangst.
- Het opnemen van de huidige FM-zender wordt gestart.
- *2* Druk nogmaals op de knop REC.
- Er wordt een opnamebestand gemaakt en de opname wordt gestopt.
- Bestanden worden opgenomen in de volgorde F001, F002, F003, enz. en opgeslagen als. MP3-bestanden in de map FM\_ENC.

# **Continue herhaling** NL

--

 $\bullet$  REC  $\Box$   $\Box$   $\Box$ F001, MP3 00:01:30

#### **Beginpunt**

Druk tijdens het afspelen van muziekbestanden kort op de knop **A** ↔**B** aan het begin van de herhalingslus die u wilt instellen.

De aanduiding **A** wordt weergegeven op het display.

### **Eindpunt**

Druk nogmaals kort op de knop **A** ↔**B** aan het einde van de lus.

 De aanduiding **A**↔**B** wordt weergegeven op het display. De lus wordt telkens opnieuw afgespeeld.

#### **Opmerking** ✍

- De minimum toegestane tijdspanne voor Lijn herhaalt is 4 seconden

- Druk kort op de knop A <sup>↔</sup>B om de herhalingslus te annuleren.

- De functie voor continue herhaling (Loop Repeat) wordt automatisch uitgeschakeld als u snel gaat zoeken met behulp van de knop  $\overline{\left( \blacktriangleleft \right)}$ .

29

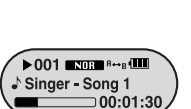

 $\equiv$ 00:01:30

 $\triangleright$  001 **EXIGE 6 - (III)** Singer - Song 1

# **Menuopties**

U kunt op eenvoudige wijze naar bestanden of schakelmodi zoeken met de navigatiefunctie. Druk op de M-knop en houd deze ingedrukt om naar de Menumodus te gaan. Gebruik de toets  $=$ , om te navigeren en druk kort op de M-knop om het gewenste menu te selecteren.

Druk nogmaals op de M-knop en houd deze ingedrukt om de Menumodus af te sluiten.

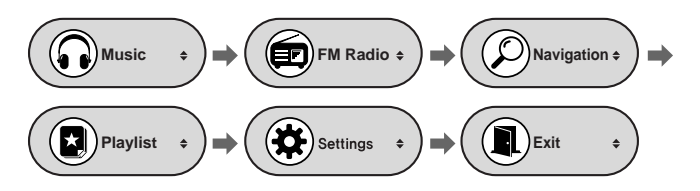

- Music: Hiermee geeft u het muzieknummer weer dat wordt afgespeeld.
- FM Radio: Hiermee luistert u naar de FM-radio.
- Navigation: Hiermee gaat u naar de navigatiemodus.
- Playlist: Hiermee speelt u alleen de gewenste bestanden af.
- Settings: Hiermee stelt u de functie van de speler in.
- Exit: Hiermee verlaat u het menu.

#### **Opmerking** ✍

- De Menumodus wordt geannuleerd als niet binnen 20 seconden op een knop wordt gedrukt.

# **Navigatie gebruiken**

- $\bm{I}$  Druk op de M-knop om over te schakelen naar de navigatiemodus. U kunt ook, terwijl u de M-knop ingedrukt houdt, overschakelen naar het menu en Navigation selecteren.
- *2* Selecteer het bestand of de map die u wilt afspelen.
- $\blacktriangleright$   $\blacktriangleright$  Hiermee gaat u naar een map van een hoger niveau.
- **▶** Hiermee gaat u naar een map van een lager niveau.
- <del>■</del>, ← : Hiermee gaat u naar een bestand of map in dezelfde directory.
- **M** : Hiermee gaat u naar een map van een lager niveau als u een map hebt geselecteerd. Als u een bestand hebt geselecteerd, wordt dit naar de afspeellijst gestuurd.

#### $3$  Druk op de knop  $\blacktriangleright$ II .

● Het geselecteerde bestand wordt afgespeeld.

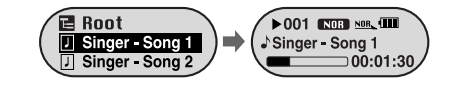

#### **Opmerking** ✍

- Druk op de M-knop en houd deze ingedrukt in de navigatiemodus om de navigatiemodus af te sluiten.

# $\vert$

# **Navigatie gebruiken**

# **Navigatie gebruiken**

### **Van modus veranderen**

- **U kunt van de ene modus overschakelen naar een andere. In het onderstaande voorbeeld wordt aangegeven hoe u kunt overschakelen van de Voice-modus naar de Music-modus.**
- *1* Druk op de M-knop in de Voice-modus.

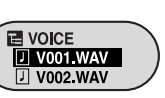

*2* Ga naar een map van een hoger niveau met de knop **144**.

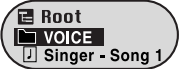

- $\beta$  Selecteer het gewenste muziekbestand met behulp van de knop  $=$ , $\blacklozenge$ en druk vervolgens op de knop ►II.
- Het geselecteerde bestand wordt afgespeeld.

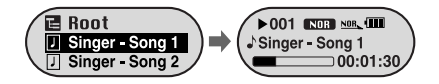

#### **Opmerking** ✍

- Als u wilt overschakelen naar de FM-modus, raadpleegt u "Menuopties".

## **Map afspelen/vrijgeven**

### **[ Map afspelen ]**

 $\bm{I}$  Druk op de M-knop om over te schakelen naar de navigatiemodus.

- $2$  Gebruik  $\blacksquare, \clubsuit$ om naar de gewenste map te gaan en druk op de knop  $\blacktriangleright$ ll .
- Het pictogram "  $□$  " wordt weergegeven en de bestanden in de geselecteerde map worden afgespeeld.

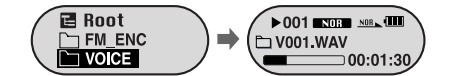

NL

### **[ Afspelen van map vrijgeven ]**

- *1* Druk tijdens het afspelen op de M-knop om over te schakelen naar de navigatiemodus.
- $2$  Gebruik—,  $\blacklozenge$  om naar het gewenste bestand te gaan en druk op de knop  $\blacktriangleright$ II .
- Nadat het afspelen van mappen is geannuleerd, wordt het pictogram " 」 " weergegeven en wordt het geselecteerde bestand afgespeeld.

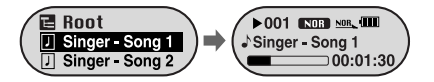

# **Afspeellijst configureren**

# **De geavanceerde functies instellen**

### **Afspeellijst configureren**

- Ga naar het gewenste bestand in de navigatiemodus en druk vervolgens op de M-knop.
- Het geselecteerde bestand wordt gemarkeerd.
- Annuleer het configureren van de afspeellijst door een gemarkeerd bestand te selecteren in de navigatiemodus en nogmaals op de M-knop te drukken.

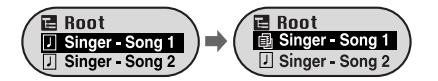

### **Afspeellijst afspelen**

#### $\bm{l}$  Selecteer Playlist in het menu.

- De muziekbestanden die zijn opgenomen in de afspeellijst worden weergegeven.
- $2$  Ga naar het bestand dat u wilt afspelen en druk vervolgens op de knop  $\mathbin{\blacktriangleright}$ II .
- Het pictogram "  $\equiv$ <sub>5</sub>" wordt weergegeven en het geselecteerde bestand wordt afgespeeld.

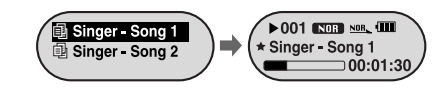

- *1* Selecteer **Settings** in het menu. (Raadpleeg "Menuopties".)
- $2$  Gebruik—,  $\blacksquare$  onder Settings om naar de gewenste functie te gaan en druk op de M-knop om deze te selecteren.
	- Ga terug naar het bovenliggende menu door op de knop I<< te drukken of 'Return' te selecteren.

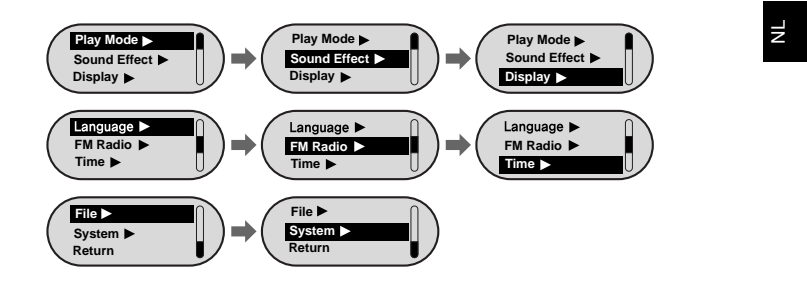

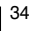

# **Afspeelmodus configureren**

# **Geluidsinstellingen**

#### *1* Selecteer de **Play Mode** onder Settings.

 $2$  Gebruik —,  $\blacktriangleright$  in de afspeelmodus om naar de gewenste modus te gaan en druk op de M-knop om deze te selecteren.

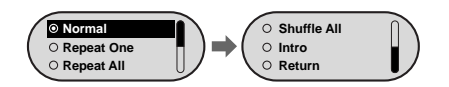

- Normal: Hiermee speelt u alle tracks in volgorde één keer af.
- Repeat One: Hiermee herhaalt u één bestand.
- Repeat All: Hiermee herhaalt u alle bestanden.
- Shuffle All : Hiermee speelt u bestanden in willekeurige volgorde af.
- Intro: Hiermee speelt u de eerste paar seconden van een muziekbestand af.
- Return: Hiermee gaat u naar het bovenliggende menu.

#### Selecteer **Sound Effect** onder Settings.

### **Preset EQ**

- Ga met , ← naar de EQ-modus en druk op de M-knop.
- **SRS** → **TruBass** → **WOW** → **Normal** → **Classic** → **Jazz** → **Rock** → **User EQ**
- Selecteer User EQ om de EQ in te stellen op de gewenste stand.
- SRS: Hiermee kiest u voor 3D-surround-geluid.
- TruBass: Dit is een functie voor het versterken van de bas, waardoor een voller geluid mogelijk wordt.
- WOW : Bestaat uit de functies SRS en TruBass. Biedt tegelijkertijd volle bastonen en 3D-surround-geluid.

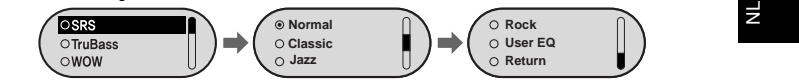

#### **Opmerking** ✍

- sns( $\bullet$ ) is een gedeponeerd handelsmerk van SRS Labs, Inc.
- WOW-technologie wordt gebruikt onder licentie van SRS Labs, Inc.
- Stel het volume in op een geschikt niveau, aangezien het volume kan toenemen als de functie
- SRS is ingeschakeld.
- SRS ondersteunt uitsluitend samplingfrequenties van 32KHz, 44,1KHz of 48KHz.

### **Bass Booster**

- Gebruik =, om Bass Booster On of Off te selecteren en druk vervolgens op de knop "M".
- **Bass BoosterOnOff**

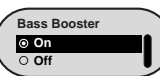

37

- De functie Bass Booster wordt alleen toegepast als u Normal, Classic, Jazz of Rock selecteert bij Preset EQ.
- **On:** Als de muziek wordt afgespeeld, wordt de bas versterkt weergegeven in de vooraf ingestelde geluidsmodus.
- Off: De muziek wordt afgespeeld in de vooraf ingestelde geluidsmodus.

# **Geluidsinstellingen**

# **Weergave-instellingen**

### **WOW Set**

- Gebruik –, ← om de gewenste SRS-functie te selecteren en druk op de M-knop.
- De functie SRS wordt alleen toegepast als u SRS, TruBass of WOW hebt geselecteerd in de EQ-modus.
- $\bullet$  SRS : Hiermee kiest u voor 3D-surround-geluid. Gebruik -, om SRS in te stellen op een waarde tussen 0 en 10.
- **TruBass :** Dit is een functie voor het versterken van de bas, waardoor een voller geluid mogelijk wordt. Gebruik – + om TruBass in te stellen op een waarde tussen 0 en 10.
- **Focus :** Hiermee kunt u genieten van helderder geluid bij het afspelen van de muziek. Stel de functie Focus in met , en druk op de M-knop.

**High** → **Middle** → **Low**

● **Optimum :** Hiermee optimaliseert u de SRS-functie voor de aangesloten apparaten. Ga naar een aangesloten apparaat met  $\equiv$ ,  $\equiv$  en druk op de M-knop.

> **Earphone** → **Headphone** <sup>→</sup> **Speaker** → **Car Pack**

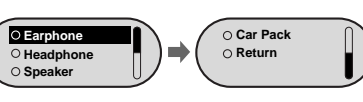

**High MiddleLow**

ruBass

SRS

 $= 05$ 

 $\supset$  05

### **User EQ Set**

38

- Als u User EQ hebt geselecteerd in de EQ-modus, kunt u het timbre naar wens aanpassen.
- U kunt de frequentie naar links of rechts verschuiven met de knop  $\blacktriangleright$   $\blacktriangleright$  en het niveau aanpassen met  $\blacktriangleright$ . Druk op de M-knop nadat u de instelling hebt uitgevoerd.

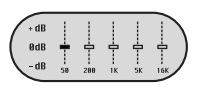

#### Selecteer **Display** onder Settings.

### **Scroll**

- $\bullet$  Gebruik  $\bullet$ ,  $\bullet$  om de schuifsnelheid in te stellen.
- Het is mogelijk de schuifsnelheid in te stellen. Hiermee kunt u de snelheid aanpassen waarmee de titel van het muziekstuk beweegt. U kunt hierbij kiezen uit een waarde tussen X1 en X5.

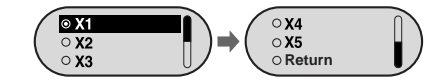

### **LCD Time**

- Gebruik –, + om de tijd in te stellen die nodig is om het LCD-scherm in te schakelen.
- kunt achtereenvolgens 5sec ➔ 15sec ➔ 30sec ➔ 1min ➔ Always on door op de knop te drukken. .
- Als u Always on selecteert, is het LCD-scherm altijd ingeschakeld.

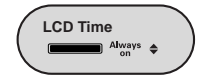

39

NL

# **Weergave-instellingen**

# **Taal configureren**

- $\bullet$  Gebruik  $\bullet$  ,  $\bullet$  om de schermbeveiliging te configureren.
- U kunt Screen Saver instellen op Clock, Screen Saver1 of Screen Saver2. Als de verlichting van het LCD-scherm wordt uitgeschakeld, wordt het scherm van de schermbeveiliging weergegeven.
- Als u een opname maakt, wordt de schermbeveiliging bij opnemen weergegeven ongeacht welke schermbeveiliging is geconfigureerd.

### **Screen Saver Term**

- $\bullet$  Gebruik  $\bullet$ ,  $\bullet$  om in te stellen na hoeveel tijd de schermbeveiliging wordt ingeschakeld.
- kunt achtereenvolgens Always on ➔ 5sec ➔ 10sec ➔ 30sec ➔ 1min ➔ 5min ➔ 10min ➔ off selecteren door op de knop te drukken.
- Als u Always on selecteert, wordt de schermbeveiliging altijd weergegeven.

### **Contrast**

- $\bullet$  Gebruik  $\bullet$ ,  $\bullet$  om het contrast in te stellen.
- U kunt het contrast aanpassen tussen 0 en 10.

### **Tag**

- $\bullet$  Gebruik  $\bullet$ ,  $\bullet$  om On of Off te selecteren.
- On: De labelinformatie wordt weergegeven als het muziekbestand dergelijke informatie bevat. Als dergelijke informatie ontbreekt, wordt de bestandsnaam weergegeven.
- **Off:** De naam van het muziekbestand wordt weergegeven.

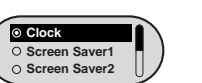

**Screen Saver Term**

 $\equiv$  05sec $\div$ 

**Contrast**

 $\equiv$  05  $\div$ 

 $\overline{•}$ 

**Tag On Off**

### Selecteer **Language** onder Settings. **I Screen Saver**

### **Menu**

- $\bullet$  Gebruik  $\bullet$ ,  $\bullet$  om de gewenste taal te selecteren uit het menu.
- $\bullet$  kunt achtereenvolgens Chinese(S)  $\rightarrow$  Chinese(T)  $\rightarrow$  Dutch  $\rightarrow$  English  $\rightarrow$  French  $\rightarrow$ German → Hungarian → Italian → Japanese → Korean → Polish → Portuguese → Russian → Spanish → Swedish.

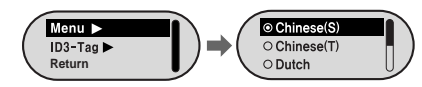

### **ID3-Tag**

- $\bullet$  Gebruik  $\bullet$ ,  $\bullet$  om de gewenste taal te selecteren voor labelinformatie.
- $\bullet$  kunt achtereenvolgens Afrikaans  $\rightarrow$  Basque  $\rightarrow$  Catalan  $\rightarrow$  Chinese(S)  $\rightarrow$  Chinese(T)  $\rightarrow$ Czech → Danish → Dutch → English → Estonian → Finnish → French → German → Greek → Hrvatski → Hungarian → Icelandic → Italian → Japanese → Korean → Norwegian → Polish → Portuguese → Romany → Russian → Slovak → Slovene → Spanish <sup>→</sup>Swedish <sup>→</sup>Turkish → Vietnamese.

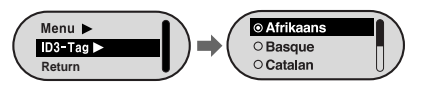

#### **Opmerking** ✍

- Wat is een ID3-label?

 Een standaardindeling voor bestandsinformatie, zoals titel of artiest, die wordt weergegeven tijdens het afspelen van een MP3-bestand.

- Het aantal ondersteunde talen kan worden gewijzigd of uitgebreid.

40

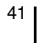

NL

# **Functie voor FM-radio configureren**

#### Selecteer **FM Radio** onder Settings.

### **Auto Preset**

● Als u Auto Preset selecteert, wordt automatisch naar zenders gezocht tussen 87,5MHz en 108MHz en worden de gevonden zenders opgeslagen als voorkeurzenders.

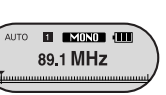

**Other country Korea/USJapan**

**High MiddleLow**

● De gevonden zenders krijgen automatisch een voorkeurnummer toegewezen, te beginnen bij 1.

### **FM Region**

- $\bullet$  Gebruik  $\bullet$ ,  $\bullet$  om de regio van de FM-tuner te selecteren.
- Other Country : Er wordt naar FM-radiozenders gezocht in het frequentiebereik tussen 87,5MHz en 108,0MHz in stappen van 50kHz.
- Korea/US: Er wordt naar FM-radiozenders gezocht in het frequentiebereik tussen 87,5MHz en 108,0MHz in stappen van 100kHz.
- Japan : Er wordt naar FM-radiozenders gezocht in het frequentiebereik tussen 76,0MHz en 108,0MHz in stappen van 100kHz.

### **Opmerking** ✍

- De standaardinstelling voor de FM-regio kan variëren afhankelijk van de doelregio van het product.

### **FM Search Level**

- $\bullet$  Gebruik  $\bullet$ ,  $\bullet$  om de gevoeligheid van de FM-ontvangst te selecteren.
- Hoe hoger de gevoeligheid van de FM-ontvangst, hoe meer zenders kunnen worden ontvangen.
- **High** ➔ **Middle** ➔ **Low**

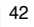

#### Selecteer **Time** onder Settings.

### **Auto Off Time**

- Gebruik –, ← om de automatische uitschakeltijd (Auto Off).
- kunt achtereenvolgens Off ➔ 5sec ➔ 10sec ➔ 15sec ➔ 30sec ➔ 1min ➔ 5min door op de knop te drukken. Als er geen tijd voor Auto Off wordt ingevoerd nadat het
- afspelen is gestopt, wordt de speler automatisch uitgeschakeld. ● Als u de tijd voor Auto Off hebt ingesteld op Off, wordt de speler
- niet uitgeschakeld.

### **Auto Sleep**

- $\bullet$  Gebruik  $\bullet$ ,  $\bullet$  om de sluimertijd.
- kunt achtereenvolgens Off ➔ 15min ➔ 30min➔ 60min ➔ 90min ➔ 120min door op de knop te drukken. Zodra de geconfigureerde tijd is verstreken, wordt de speler automatisch uitgeschakeld.
- Als u de tijd voor Auto Sleep hebt ingesteld op Off, wordt de speler niet automatisch uitgeschakeld.

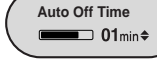

**Auto Sleep**

 $\Box$  off

**Tijden instellen**

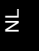

 $\rightarrow$ 

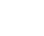

# **Tijden instellen**

# **Bestanden beheren**

### **Time Set**

● Selecteer Time Set om de huidige tijd in te stellen. Als u de instelling Clock hebt geselecteerd als schermbeveiliging bij Screen Saver, kunt u de huidige tijd op het scherm bekijken als de schermbeveiliging is geactiveerd.

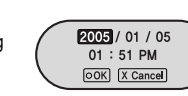

- Gebruik –, ← om de kloktijd in te stellen en druk vervolgens op de knop  $\blacktriangleright$  om naar de volgende stap te gaan.
- Ga met . naar OK als de tijd is ingesteld en druk op de M-knop.

### **Intro Time**

 $\bullet$  Gebruik  $\bullet$ ,  $\bullet$  om de introtijd in te stellen.

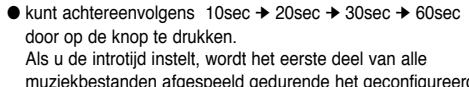

muziekbestanden afgespeeld gedurende het geconfigureerde tijdsbestek.

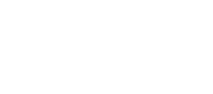

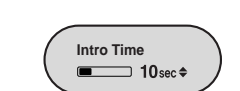

### Selecteer File onder Settings.

### **Een bestand verwijderen**

*1* Selecteer Delete in het menu File.

 $2$  Selecteer een bestand dat u wilt verwijderen met  $\,-\,$ en druk op de M-knop.

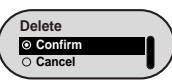

- $3$  Selecteer Confirm met —,  $\blacklozenge$  en druk vervolgens op de M-knop.
- Het geselecteerde bestand wordt nu verwijderd.

### **Het formatteren van de lezer**

*1* Selecteer Format in het menu File.

 $2$  Ga naar Confirm met  $=$  , $\blacksquare$  en druk op de M-knop.

● De speler wordt nu geformatteerd.

### **Opmerking** ✍

- Wees voorzichtig met het formatteren van het interne geheugen, aangezien u hierbij alle opgeslagen bestanden kwijtraakt.

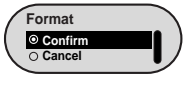

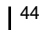

### 45

 $\mathbb{R}$ 

# **Systeem instellen**

# **Systeem instellen**

#### Selecteer System onder Settings.

#### **Resume**

● Gebruik –, nom Resume On of Off te selecteren.

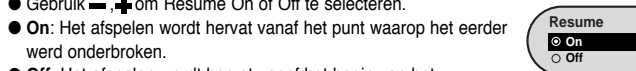

**Default Vol**

 $\overline{\phantom{0}}$  20 $\overline{\phantom{0}}$ 

**Search Speed**

 $\overline{•}$  01 Sec  $\triangleleft$ 

werd onderbroken.● **Off**: Het afspelen wordt hervat vanaf het begin van het muzieknummer.

### **Default Vol**

- $\bullet$  Gebruik  $\bullet$ ,  $\bullet$  om het standaardvolume in te stellen.
- U kunt de waarde voor Default Volume instellen tussen 0 en 30(Max).

Als u het volume hebt ingesteld op een hogere waarde dan het standaardvolume, wordt de muziek afgespeeld op het standaardvolume als u de speler inschakelt.

● Als u het volume hebt ingesteld op een lagere waarde dan het standaardvolume, wordt de muziek afgespeeld op het lagere volume als u de speler inschakelt.

### **Search Speed**

- $\bullet$  Gebruik  $\bullet$ ,  $\bullet$  om de zoeksnelheid te configureren.
- $\bullet$  kunt achtereenvolgens 1sec  $\rightarrow$  3sec  $\rightarrow$  5sec  $\rightarrow$  10sec  $\rightarrow$  15sec ➔ 20sec ➔ 30sec ➔ 1min door op de knop te drukken.
- Met Search Speed wordt de zoeksnelheid bepaald als u op de knop  $\leftrightarrow$  ,  $\rightarrow$  en deze ingedrukt houdt tijdens het luisteren naar muziek.

#### **Opmerking** ✍

- Bij een VBR- of Ogg-bestand is de zoeksnelheid mogelijk niet constant.

## **Skip Interval**

- $\bullet$  Gebruik  $=$  , $\bullet$  om de interval voor tijdsverschuiving te configureren.
- kunt achtereenvolgens 1Track ➔ 5sec ➔ 10sec ➔ 15sec ➔ 30sec ➔ 1min door op de knop te drukken.
- Met Skip Interval wordt de hoeveeltijd tijd bepaald die moet worden overgeslagen als u op de knop , en deze ingedrukt houdt in de Music-modus.
- Als u de interval voor tijdsverschuiving instelt op de waarde 1 Track, wordt het vorige of volgende muzieknummer geselecteerd als u op de knop drukt.

### **Opmerking** ✍

- Bij een VBR- of Ogg-bestand is de interval voor tijdsverschuiving mogelijk niet constant.

### **Beep**

- Gebruik –,  $\clubsuit$ om Beep On of Off te selecteren voor de pieptoon.
- **On:** Er klinkt een pieptoon als u op een knop drukt.
- **Off:** Er klinkt geen pieptoon.

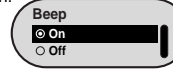

**Skip Interval**

1Track

#### **About**

● Als u About selecteert, kunt u informatie bekijken zoals versienummer, aantal muziekbestanden en resterende geheugencapaciteit.

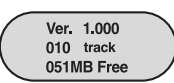

47

NL

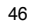

# **Menutabel**

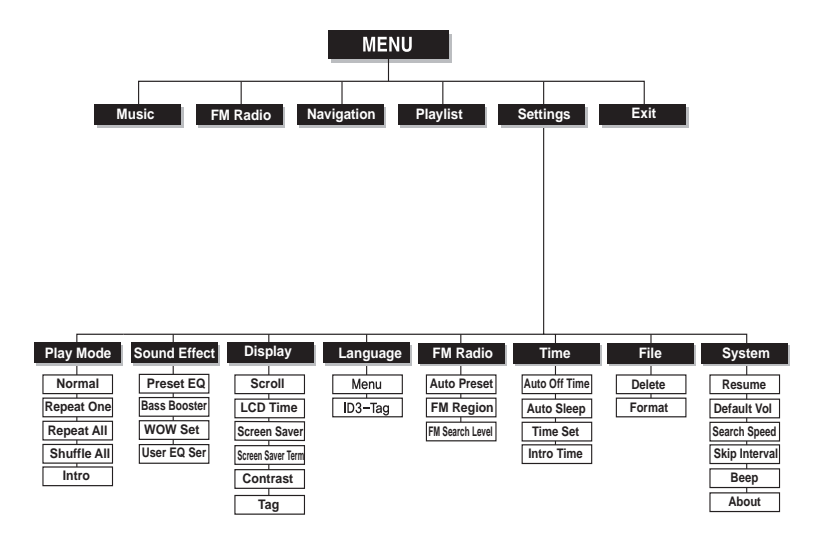

# **Problemen oplossen**

#### **De software werkt niet.**

● Raadpleeg de Systeemvereisten.

#### **De speler werkt niet en het LCD-scherm is leeg.**

- Controleer de status van de batterijen in de speler.
- Sluit de speler aan op de computer en voer YP-F1 Updater uit vanaf het bureaublad om een update van de speler uit te voeren.
- Open het frontje van de speler en steek een dun voorwerp in de Reset-opening.

#### **In de afspeelmodus wordt geen muziek afgespeeld als op de knop Play is gedrukt.**

● Controleer of er MP3- of WMA-bestanden zijn opgeslagen in het geheugen.

#### **Er kunnen geen bestanden worden gedownload.**

- Controleer of het stuurprogramma correct is geinstalleerd op de computer.
- Controleer de USB-verbinding tussen de speler en de computer
- In het besturingssysteem is het aantal bestanden dat u kunt opslaan beperkt. Sla uw muziekbestanden op door een submap te maken.
- Controleer of het geheugen vol is.
- Open het frontje van de speler en steek een dun voorwerp in de Reset-opening.

#### **LCD-venster werkt niet.**

● Controleer de instelling voor LCD Time.

#### **Knoppen op de speler werken niet.**

● Open het frontje van de speler en steek een dun voorwerp in de Reset-opening.

● Gebruik de M-knop om te navigeren en te selecteren.

49

 $\vert$ 

# **Problemen oplossen**

#### **De speler wordt automatisch uitgeschakeld.**

- In de stopmodus wordt de stroom mogelijk automatisch na een aantal seconden uitgeschakeld (deze instelling kan worden gewijzigd).
- Controleer of er bestanden zijn opgeslagen op het apparaat.

#### **De afspeeltijd wordt niet correct weergegeven tijdens het afspelen.**

● Controleer of een VBR-bestand (bestand met variabele bitsnelheid) wordt afgespeeld.

#### **LCD-venster is donker.**

● Controleer de contrastinstelling.

#### **De bestandsnaam wordt niet correct weergegeven.**

● Selecteer [Settings] ➔ [Language] ➔ [ID3-Tag] in het menu en wijzig de taalinstelling.

#### **Er is een bestand opgeslagen op de speler, maar "No File" (Geen bestand) wordt weergegeven op het scherm.**

- Gebruik, nadat u hebt gecontroleerd of de map wordt afgespeeld de navigatiefunctie om van map te veranderen.
- Sluit de speler aan op de computer en voer YP-F1 Updater uit vanaf het bureaublad om een update van de speler uit te voeren. Selecteer, als het scherm Update wordt weergegeven, de optie [Format Data Area] als optie voor downloaden en voer een update uit.

#### **Ik kan de speler niet goed aansluiten op de computer.**

- Windows 98: Probeer opnieuw verbinding te maken nadat u het stuurprogramma hebt geïnstalleerd.
- Windows Me: Verwijder het stuurprogramma en klik op Start op het bureaublad om Windows Update uit te voeren. Voer, nadat u belangrijke updates en service packs hebt geselecteerd, de optie Alles bijwerken uit.
- Windows 2000/XP: Probeer opnieuw verbinding te maken nadat u de computer opnieuw hebt opgestart.

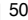

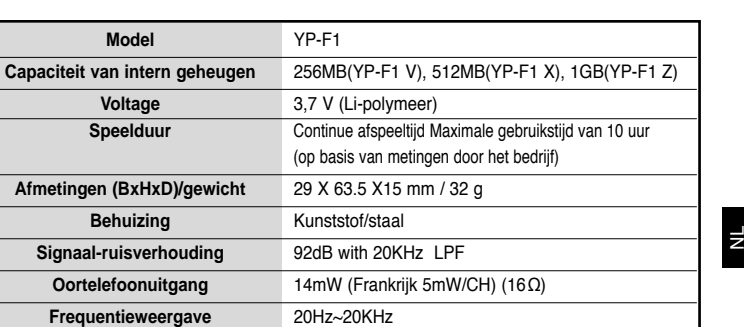

WMA, ASF (48Kbps ~ 192Kbps, 8KHz ~ 48KHz), Ogg

**Temperatuurbereik bediening** -5 ~ +35°C(23~95°F) **FM-frequentie** 87.5 ~ 108.0 MHz

**Ondersteunde bestandsindelingen** MPEG1/2/2.5 Layer3(8Kbps ~ 320Kbps, 8KHz ~ 48KHz)

**Signaal-ruisverhouding FM** 58dB **Totale harmonische vervorming FM** 1% **Gevoeligheid FM** 10dB

# **Specificaties**

# **Specificaties Specificaties**

# Op dit apparaat en de gebruiksaanwijzing rusten intellectuele eigendomsrechten en auteursrechten van derden. Het gebruiksrecht van de gelicentieerde inhoud is beperkt tot niet-commercieel gebruik door eindgebruikers. Commercieel gebruik

hiervan is niet toegestaan. Het gebruiksrecht beperkt zich tot dit apparaat en strekt zich niet uit tot andere niet-gelicentieerde onderdelen of processen die voldoen aan ISO/IEC 11172-3 of ISO/IEC 13818-3 en die in combinatie met dit product gebruikt of verkocht zijn. De licentie beperkt zich tot het gebruik van dit product voor het encoderen en/of decoderen van geluidsbestanden die voldoen aan ISO/IEC 11172-3 of ISO/IEC 13818-3. Deze licentie houdt geen overdracht van rechten in voor producteigenschappen of -functies die niet voldoen aan ISO/IEC 11172-3 of ISO/IEC 13818-3.

Dit merkteken op het product of het bijbehorende informatiemateriaal duidt erop dat het niet met ander huishoudelijk afval verwijderd moet worden aan het einde van zijn gebruiksduur. Om mogelijke schade aan het milieu of de menselijke gezondheid door ongecontroleerde afvalverwijdering te voorkomen, moet u dit product van andere soorten afval scheiden en op een verantwoorde manier recyclen, zodat het duurzame hergebruik van materiaalbronnen wordt bevorderd.

Huishoudelijke gebruikers moeten contact opnemen met de winkel waar ze dit product hebben gekocht of met de gemeente waar ze wonen om te vernemen waar en hoe ze dit product milieuvriendelijk kunnen laten recyclen.

Zakelijke gebruikers moeten contact opnemen met hun leverancier en de algemene voorwaarden van de koopovereenkomsten nalezen. Dit product moet niet worden gemengd met ander bedrijfsafval voor verwijdering.

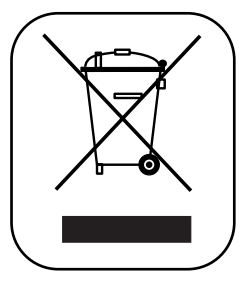